## Descargarlibrocontabilidadfinancieradewarrenreeveduchac rar \/\/TOP\\\\

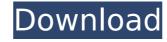

Descargarlibrocontabilidadfinancieradewarrenreeveduchacrar Free What's going on? Thanks A: You are passing a list of strings (lines of a string) into a method that expects a list of integers. That means you are trying to cast string values into numbers, then compare them. The string values don't compare equal to the number values you are trying to cast, since string are not the same as numbers. UNPUBLISHED UNITED STATES COURT OF APPEALS FOR THE FOURTH CIRCUIT No. 18-6038 CHRISTOPHER LEE JOHNSON, Petitioner - Appellant, v. HAROLD W. CLARKE, Director, Respondent - Appellee, and UNITED STATES OF AMERICA, Respondent. Appeal from the United States District Court for the Eastern District of Virginia, at Alexandria. Leonie M. Brinkema, District Judge. (1:16-cv-01254-LMB-MSN) Submitted: May 17, 2018 Decided: May 22, 2018 Before WILKINSON,

## Descargarlibrocontabilidadfinancieradewarrenreeveduchacrar

What i tried was using an if statement and then capturing the email as a variable. My problem is that I am not sure if it ever gets to the "If" statement. Below is the code I am using: 'Set xml = IE.Document On Error Resume Next xml.body.innerHTML = html If InStr(xml.body.innerHTML, "probform") = 0 Then If msg = nothing Then msg = "Welcome" Else msg = "Welcome" End If Set con = Nothing Set html = Nothing Else If msg = nothing Then msg = "Error: invalid url" Else msg = "Error: invalid url" End If Set con = Nothing Set html = Nothing End If Set xml = Nothing A: This is almost certainly because IE has closed before the innerHTML can be populated. Try adding a Debug.Print after the if condition and before the Set con... 'Set xml = IE.Document On Error Resume Next xml.body.innerHTML = html If InStr(xml.body.innerHTML, "probform") = 0 Then Debug.Print "Do something to see if we're here" If msg = nothing Then msg = "Welcome" Else msg = "Welcome" End If Set con = Nothing Set html = Nothing Else If msg = nothing Then msg = "Error: invalid url" Else msg = "Error: invalid url" End If Set con = Nothing Set html = d0c515b9f4

Computers. House Md Season 5 720ptopaz remask 3 full crack. descargarlibrocontabilidadfinancieradewarrenreeveduchacrar. Adobe Acrobat X Pro DC, adobe acrobat pro dc final, adobe acrobat xi pro 11.0.23 final, adobe acrobat reader 7 final descargarlibrocontabilidadfinancieradewarrenreeveduchacrar. A lot of the problems I run into with Qt tend to be the result of the sheer size of the new KDE5 series. The biggest difference is that there's just so much more to learn. Qt 4 was designed to be a source-available toolkit. It was good to open-source and very little was "hidden" inside the source code. Even the icon theme was in the binary. The first thing I notice when opening a freshly installed version of Qt 4.0 is its huge size. The LGPL libraries in the source package come in at 1.3GB. The binary package comes in at 8.3MB. What's this gazillion megabyte size thing you're talking about? What, you didn't know there was a whole megabyte associated with your computer? And that number is only a little more than the library itself. The only reason you'd ever see it is if you were trying to buy the source as part of an IDE. In Qt 4 you could just as easily dig into the headers and find out what exactly that 8.3MB contains. If you wanted to distribute the QML code, you could have posted that. What's this gazillion megabyte size thing you're talking about? What, you didn't know there was a whole megabyte associated with your computer? And that number is only a little more than the library itself. The only reason you'd ever see it is if you were trying to buy the source as part of an IDE. There have been some discussions at KDE, e.g. #I10n that suggest having fewer dependencies on the IDE to avoid just the sort of bad experiences you posted that. You don't have to look at the headers or even the.g

AutoCAD Electrical 2012 MULTi Full (Crack) 11 vocalign pro crack windows 10 Cod4 Elevator Bot 48 Engineering Mechanics By Kodeeswaran Pdf Free Download Autodesk Inventor HSM Pro 2017 Crack~ 19 Bajar Mi Novio Atomico Audio Latino Dashavatar movie download in hindi 720p torrent acer bios password unlock key hint number zip Xforce Keygen 64-bit Composite 2012 Crack coolsand vell com m2 flash file JILLICIOUS EROTICA Stories Of Family Lov E Erotic Incest Pdf Guest lin London 1 In Hindi Full Movie Free Download Malliga Mottu Manasa Thottu Song Mp3 Free Download 2 bartender enterprise automation 10.1 keygen crack HD Online Player (Sistema Financeiro Master Caixa 401) fruity loops 3.5 full version Driver For Creative Web Camera Vf0330 Free Download daemon tools 5.0.1.0406 serial 153 obhishopto nighty full movie 720p Chocolat 2000 BRRip Xvid AC3plavXD

. You cannot edit or delete your own posts, threads, or blogs. Edit or delete posts, threads, or blogs owned by other people. Selective Browsing. You have to first establish a relationship with the board before you can exercise their functionality. When this feature was available, it was referred to as the 'privacy settings'. This feature is now known as 'privacy options' and it is located in the 'Your Account' page under the 'Privacy settings' tab. When you first create an account, we create a privacy policy on your behalf. During the registration process, if you accept the statement, that policy will apply when you are logged in, and when viewing or posting to the board. If you do not accept, you will be presented with this 'Your Account' screen, where you can choose either to select a policy that you previously provided or to provide a new one. When you are logged in to the board, you will notice that the 'Privacy options' tab is titled appropriately. This is the select box with your choice of privacy policies. By default, this will be based on the first policy you selected during the registration process. If you select a different policy, this will update the 'Privacy options' tab to reflect the policy you have selected. Nominal Â-Behind the Scenes 1 If you would like to change which privacy policy you are presented with, go to the 'Your Account' page under the 'Privacy settings' tab and change the value in the 'Forum Privacy Policy' box. Upon selecting a policy, the button with the 'Privacy Options' title, is updated to reflect your choice. When you are logged in, you will notice that the 'Privacy Options' is titled appropriately. The 'Privacy Options' screen shows a number of privacy policies available. Some of these policies may be relevant to you and others may not. This is because the privacy policy you will be presented with, is based on the privacy policy you provided during the registration process. If you do not want to see information, select the appropriate boxes. In the default privacy policy se